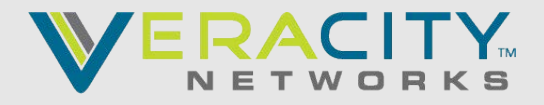

For more advanced reporting you can follow microsofts guide on using the PowerBi [Call quality dashboard](https://techcommunity.microsoft.com/t5/microsoft-teams-blog/introducing-microsoft-call-quality-power-bi-connector-aka-cqd/ba-p/1236863#)

## **REPORTING OVERVIEW**

- **1. You can use Teams Activity reports** in the Microsoft 365 admin center to see how users in your organization are using Microsoft Teams. There are currently two activity reports you can view:
	- [Microsoft Teams user activity report](https://docs.microsoft.com/en-us/microsoftteams/teams-activity-reports#microsoft-teams-user-activity-report)
	- [Microsoft Teams device usage report](https://docs.microsoft.com/en-us/microsoftteams/teams-activity-reports#microsoft-teams-device-usage-report)
- **2. Microsoft Teams analytics and reporting** in the Microsoft Teams admin center. Go to the Microsoft Teams admin center, in the left navigation, select Analytics & reports, and then under Report, choose the report you want to run.
	- [Teams usage report](https://docs.microsoft.com/en-US/microsoftteams/teams-analytics-and-reports/teams-usage-report)
	- [Teams user activity report](https://docs.microsoft.com/en-US/microsoftteams/teams-analytics-and-reports/user-activity-report)
	- [Teams device usage report](https://docs.microsoft.com/en-US/microsoftteams/teams-analytics-and-reports/device-usage-report)
	- [Teams live event usage report](https://docs.microsoft.com/en-US/microsoftteams/teams-analytics-and-reports/teams-live-event-usage-report)

### **3. Call Analytics**

To see all of the call information and data for a user, use the **Call History** tab. You can do this by looking on the user's profile page by either searching for the user from the dashboard or finding the user from **Users** in the left navigation.

Call Analytics shows detailed information about the devices, networks, and connectivity related to the specific calls and meetings for each user in a Microsoft Teams or Skype for Business account. Why did this user have a poor call this afternoon? Using Call Analytics, an Office 365 admin or trained helpdesk agent can investigate the device, network, connectivity, and other factors related to his call to troubleshoot call quality and connection problems in Microsoft Teams.

To see this information for a user in the Microsoft Teams admin center, click the **Call History** tab for that user in the user detail page, showing all the calls and meetings that user has participated in for the last 30 days.

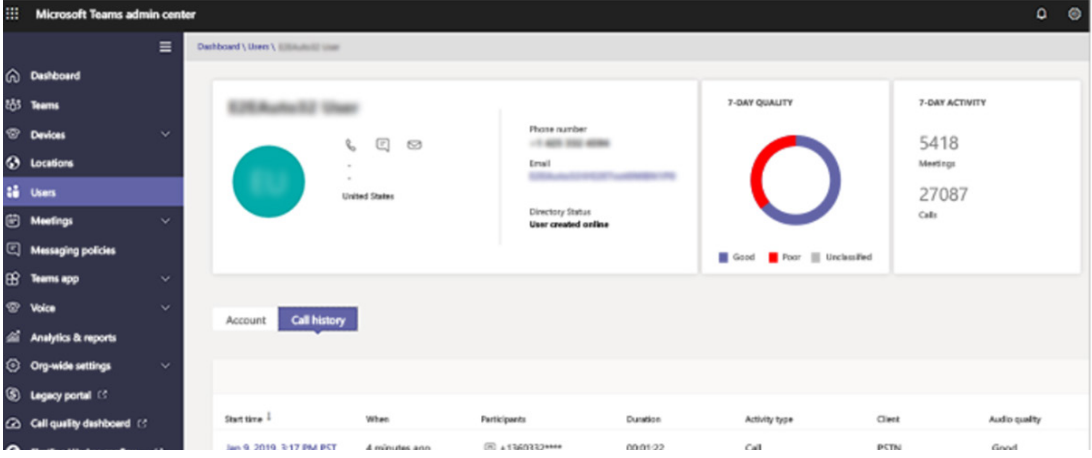

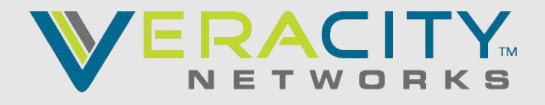

To get additional information about a given session including detailed media and networking statistics, click on a session to see the details.

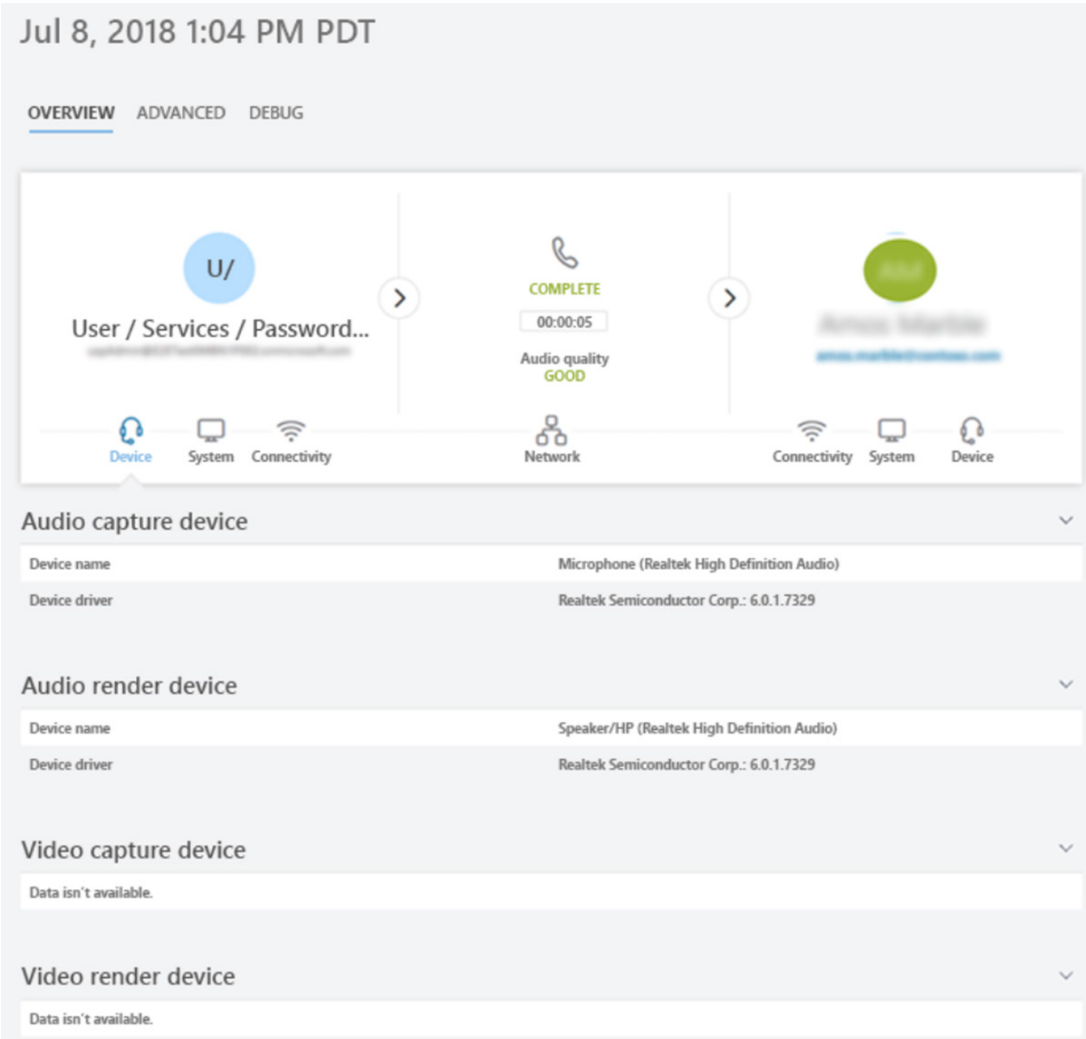

### **4. Call Quality Dashboard**

Whereas Call Analytics is designed to help admins and helpdesk agents troubleshoot call quality problems with specific calls, the Call Quality Dashboard (CQD) is designed to help Teams admins, and network engineers optimize a network. CQD shifts focus from specific users and instead looks at aggregate information for an entire organization. For more details, see [Features of the Call Quality](https://docs.microsoft.com/en-us/microsoftteams/turning-on-and-using-call-quality-dashboard#BKMKFeaturesOfTheCQD) [Dashboard for Teams](https://docs.microsoft.com/en-us/microsoftteams/turning-on-and-using-call-quality-dashboard#BKMKFeaturesOfTheCQD).

Maybe the user's poor call quality is due to a network issue that's also affecting many other users. The individual call experience isn't visible in CQD, but the overall quality of calls made using Microsoft Teams is captured. With the CQD, overall patterns may become apparent, allowing network engineers to make informed assessments of call quality. CQD provides reports of call quality metrics that give you insights into overall call quality, server-client streams, client-client streams, and voice quality.

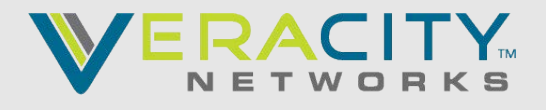

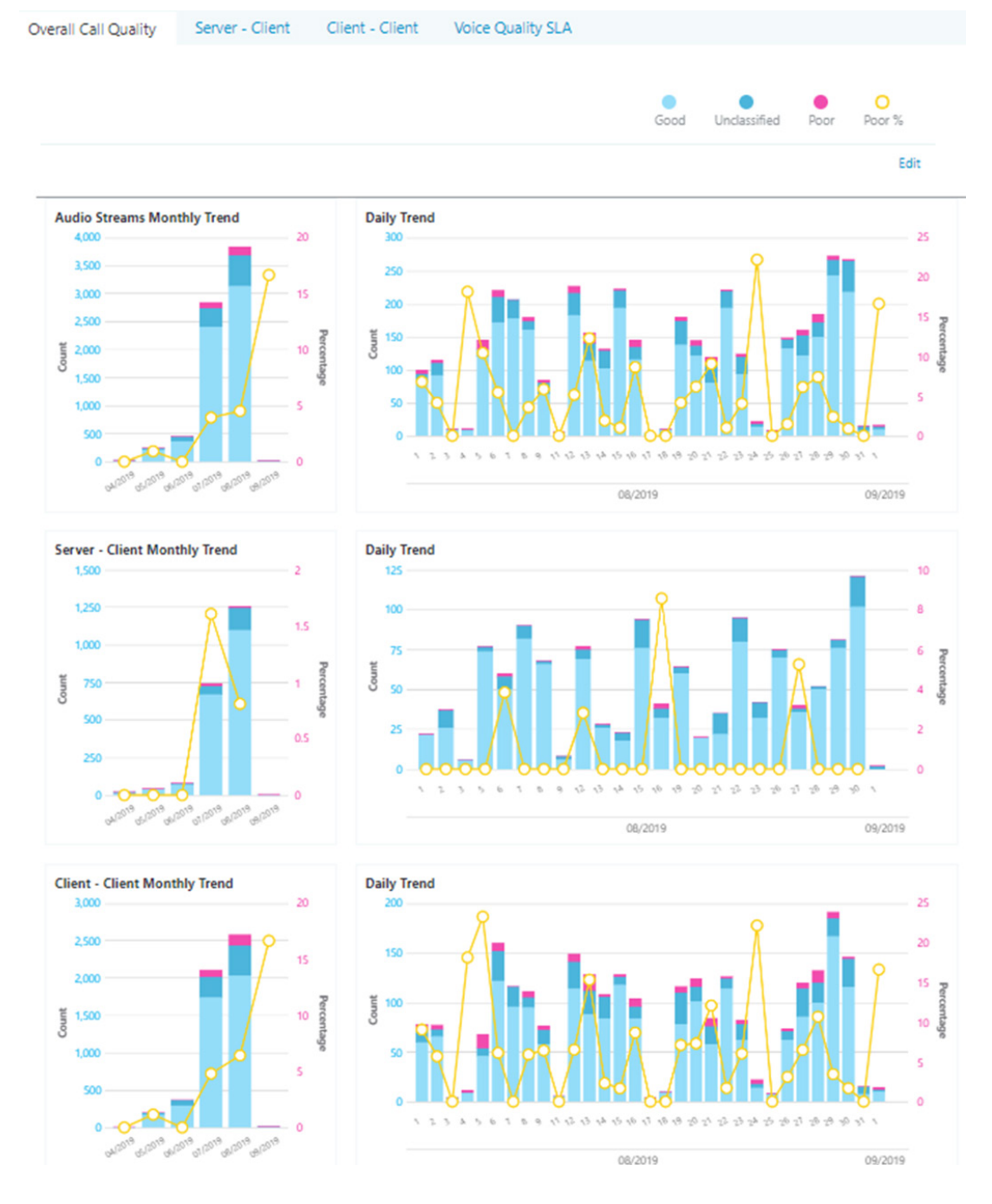

#### **5. Direct Routing Usage Report**

The Direct Routing Usage report allows tenant administrators to see the details of the calling usage across your organization.

The report is available in Teams admin center -> Analytics & reports -> Usage reports -> PSTN Usage

The information can be used for planning, investigation and troubleshooting. **The report can be downloaded as an Excel file**. Note there is one field, "Shared Correlation ID", which is only available in the CSV file and not present on the portal.

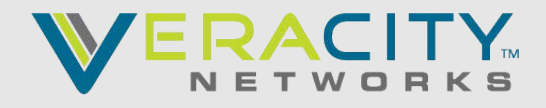

## **REPORTS FIELDS DESCRIPTION**

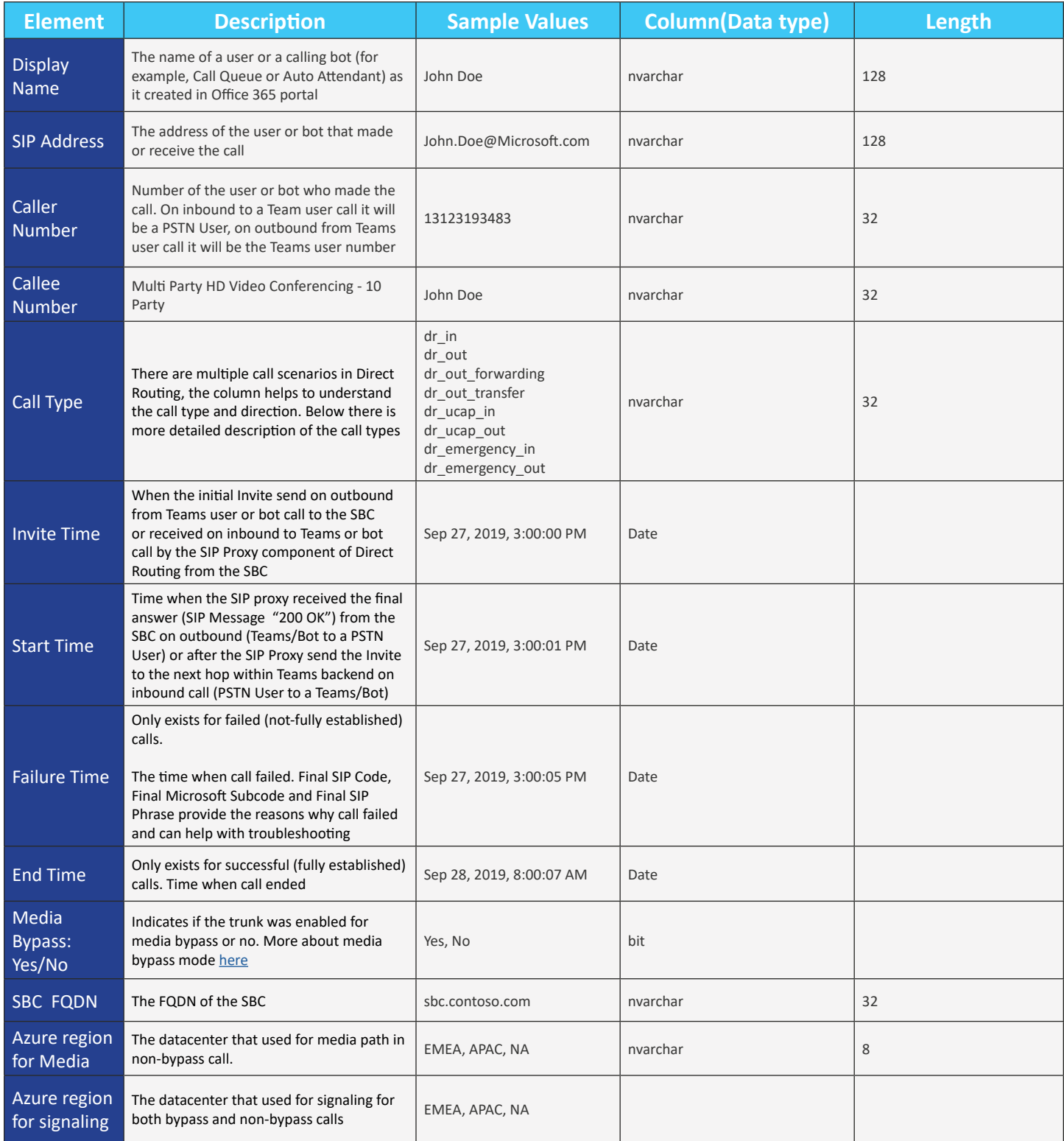

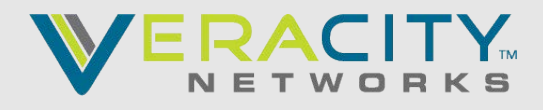

# **REPORTS FIELDS DESCRIPTION**

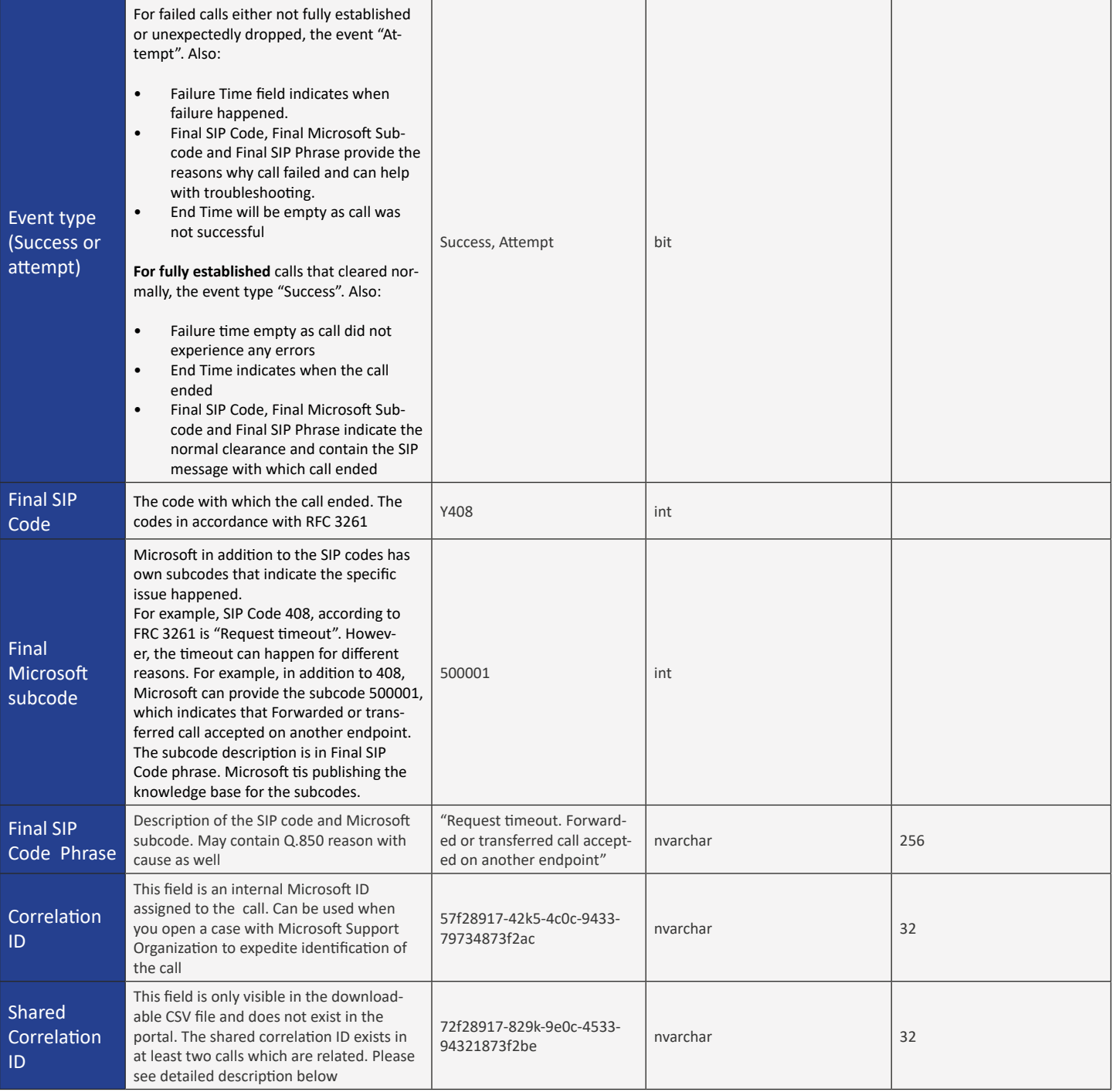

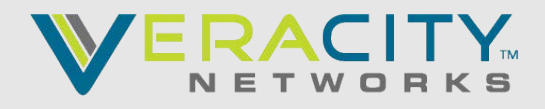

# **CALL TYPES**

Direct Routing has different call types depends on where call goes (to/from Teams user or a Teams Bot), call direction (inbound or outbound) and specific actions taken during the call (forward or transfer).

## **Teams Users call types**

- **• Dr\_In** Teams user received a PSTN Call
- **• Dr\_Out**  Teams user placed a PSTN Call
- **• Dr\_Out\_User\_Conf (Dr\_Adhoc\_Conf)** Teams user escalated existing one to one Teams to Teams or Teams to PSTN call to an ad hoc conference by adding a PSTN participant. The call might happen via Microsoft Audio Conferencing service (if the initiator of the escalation has Audio Conferencing license) or via the SBC, connected Direct Routing Interface (of Audio Conferencing license not assigned to the initiator of the escalation).

This call type indicates the second scenario - the Teams User who escalates the call does not have the Microsoft Audio Conferencing license. The Teams User, that escalates the call must have Phone System with Direct Routing configured in this case

- **• Dr\_Out\_User\_Forwarding** Teams user forwarded the call to a PSTN Number
- **• Dr\_Out\_User\_Transfer** Teams user transferred the call to a PSTN Number
- **• Dr\_Emergency\_Out** Teams user makes an emergency call

## **Teams Bots (Organizational Auto Attendant and Call Queues) Call Types**

- **Dr In Ucap** an inbound call to a Teams bot, such as auto attendant or call queue
- **Dr Out Ucap** an outbound PSTN Call from the Teams bot, such as auto attendant or call queue

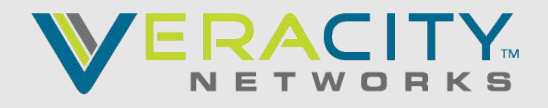

## **Shared Correlation ID**

The Shared Correlated ID only exists in downloadable Excel and indicates that two or more calls are related.

Below is the table that explains different scenarios and when Shared Correlation ID is present

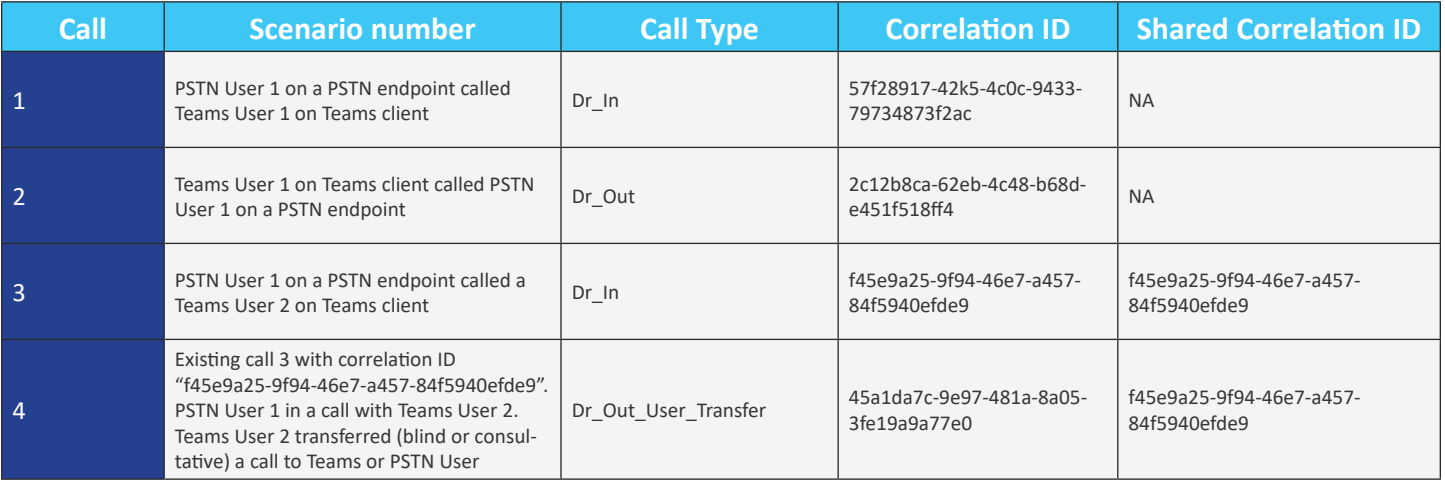

Note the Shared Correlation ID is always the ID of the first established call in the par of two related calls.

#### Filtering the results

You can filter the results by the Username or Call Type. The filter is available in top right corner of the PSTN Usage pane

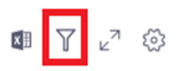

You also can filter by Username, Call Type or combine two filters together. The example below shows how to configure the filter to see all DR-Out calls for user@contoso.com

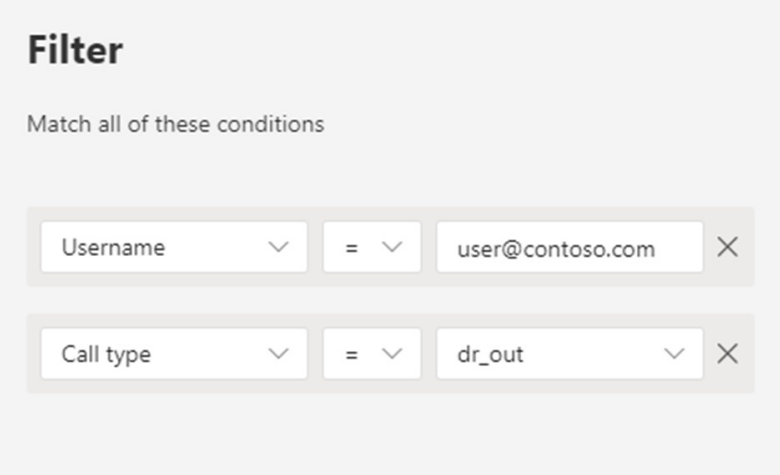

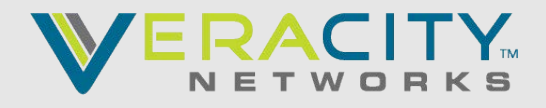

## **Configuring the columns**

You can also turn the columns on and off by clicking Edit columns button in the tor right corner of the PSTN usage pane.

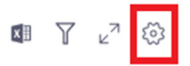

In the side menu you can configure which columns to show in the report

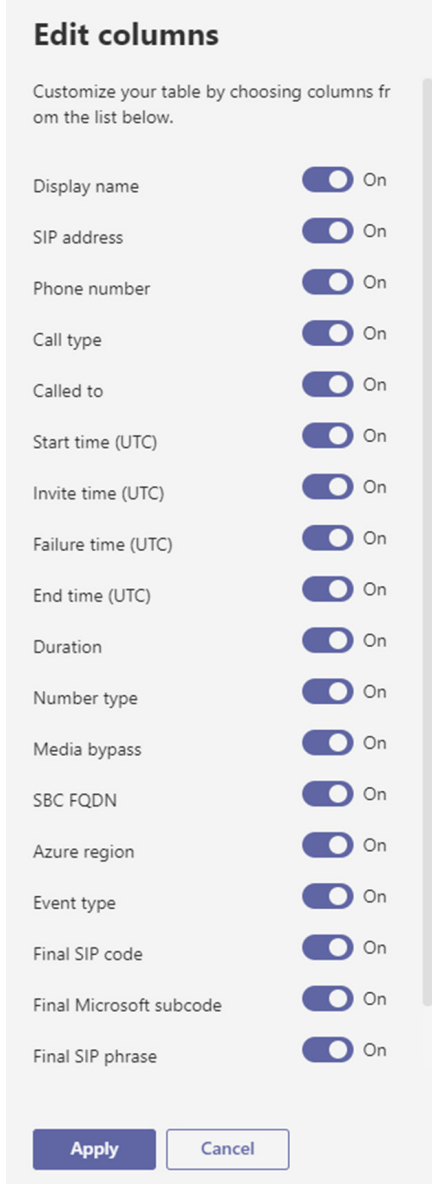

Note changing these fields will only affect the report in the PSTN usage pane and will not apply to the exported file. The exported file will always contain all fields.

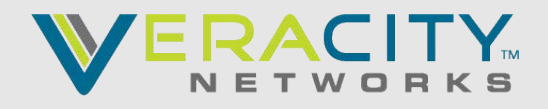

### **Exporting the data**

You can export the data in a comma separated file (CSV) for offline analysis or using as input for your billing system.

To export click the Export To Excel button in the top right corner of the PSTN usage pane

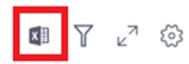

If you have both Calling Plans and Direct Routing, the exported file will contain data for both products.

The exported file will have additional filed, which is not visible in the PSTN Usage pane – "Shared Correlation ID". You can read above about the Shared Correlation ID field.

### **6. Microsoft Teams PSTN usage report**

<https://docs.microsoft.com/en-us/microsoftteams/teams-analytics-and-reports/pstn-usage-report>

### **7. TEAMS PSTN Reporting - Health Dashboard for Direct Routing**

Still in beta for Hosted Direct Routing however does provide some good data – especially concurrent calls. TLS & SIP Options warnings can be ignored for Hosted Direct Routing.

<https://docs.microsoft.com/en-us/microsoftteams/direct-routing-health-dashboard>

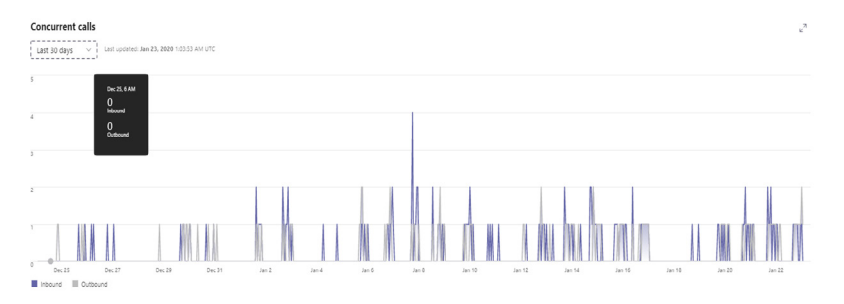

### 8. Veracity Stats Reporting

Veracity Stats Portal provides utilization reports as follows.

a) CDR's

b) Concurrent Call / Trunk utilization

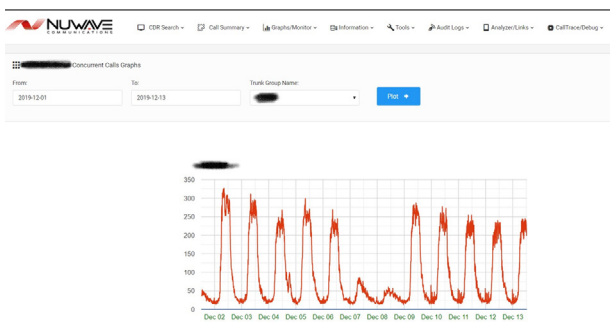